## m Medlmage

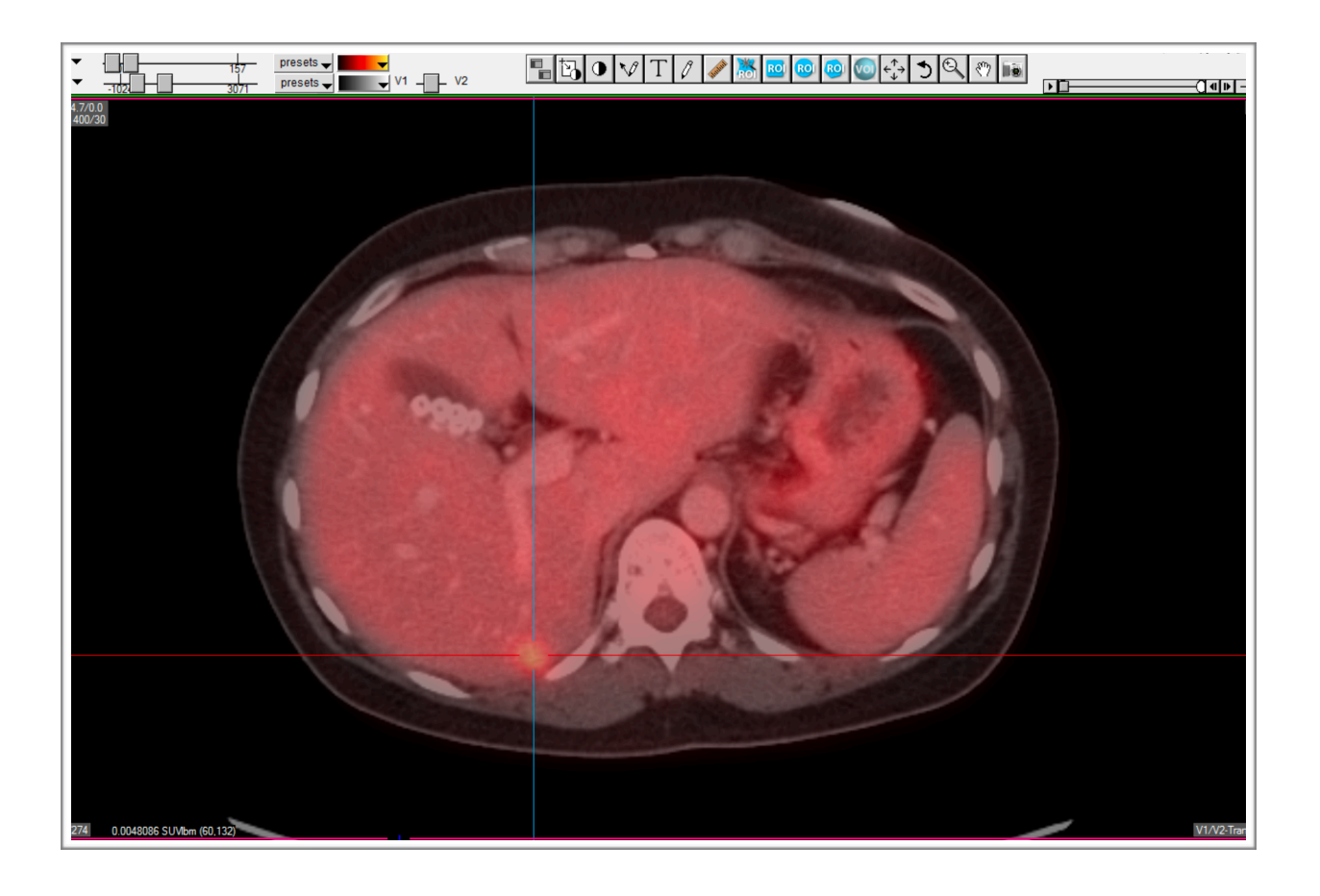

## **How to use the [ ] and \ keys with PET/SPECT/CT**

## **Special Use Keys**

*Using the [ ] and \ keys* 

Sometimes you will need to quickly change your multimodality display from all PET for example to a 50/50 blend of PET/CT and then back to all CT.

The  $\lceil \ \rceil$  and  $\lceil \ \text{keys will let you do this.}$ 

If for example your standard default view in your template has a 50/50 mix of PET and CT, use the  $\int$  key to display the view with only the PET showing. Use the  $\parallel$  key to display the view with only the CT showing. Use the  $\setminus$  key to display a 50/50 mix of PET and CT. These keyboard shortcuts work with any two modalities, including SPECT/CT and PET/MR.

See examples on the next page.

The image below has the  $\setminus$  key applied.

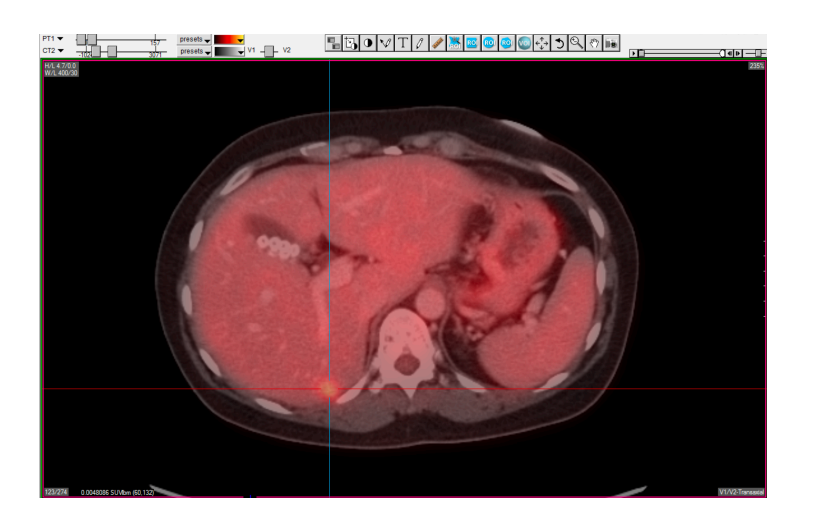

The image below has the  $\lbrack\;$  key applied.

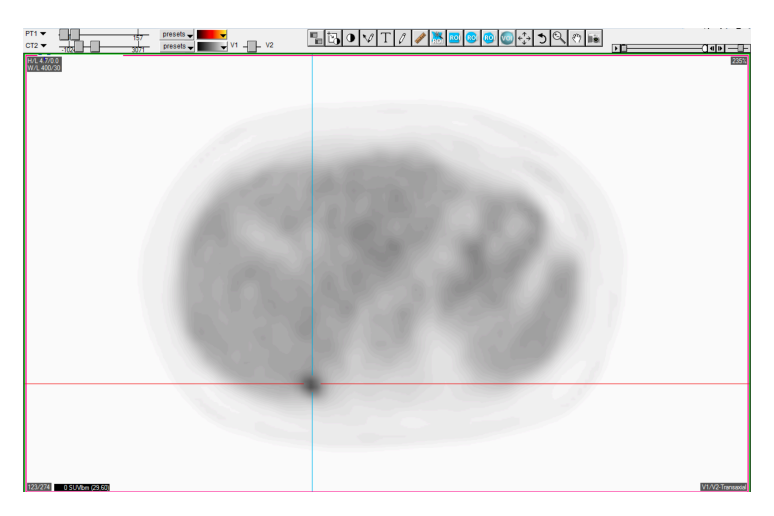

The image below has the  $\,$  key applied.

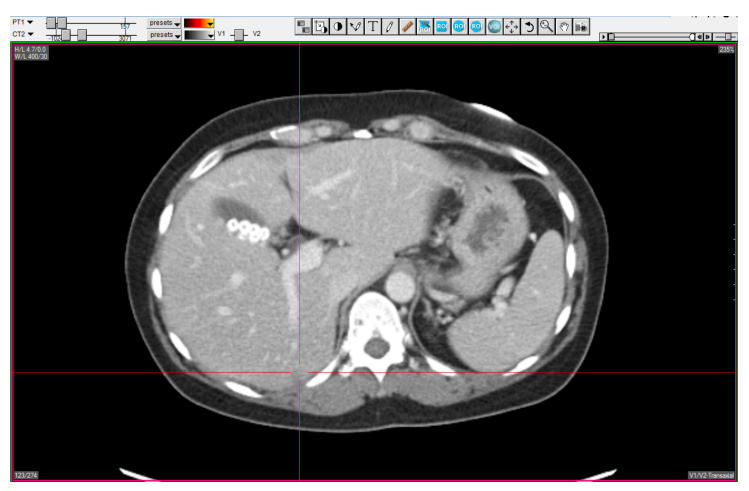

MEDIMAGE DELTAMANAGER 3